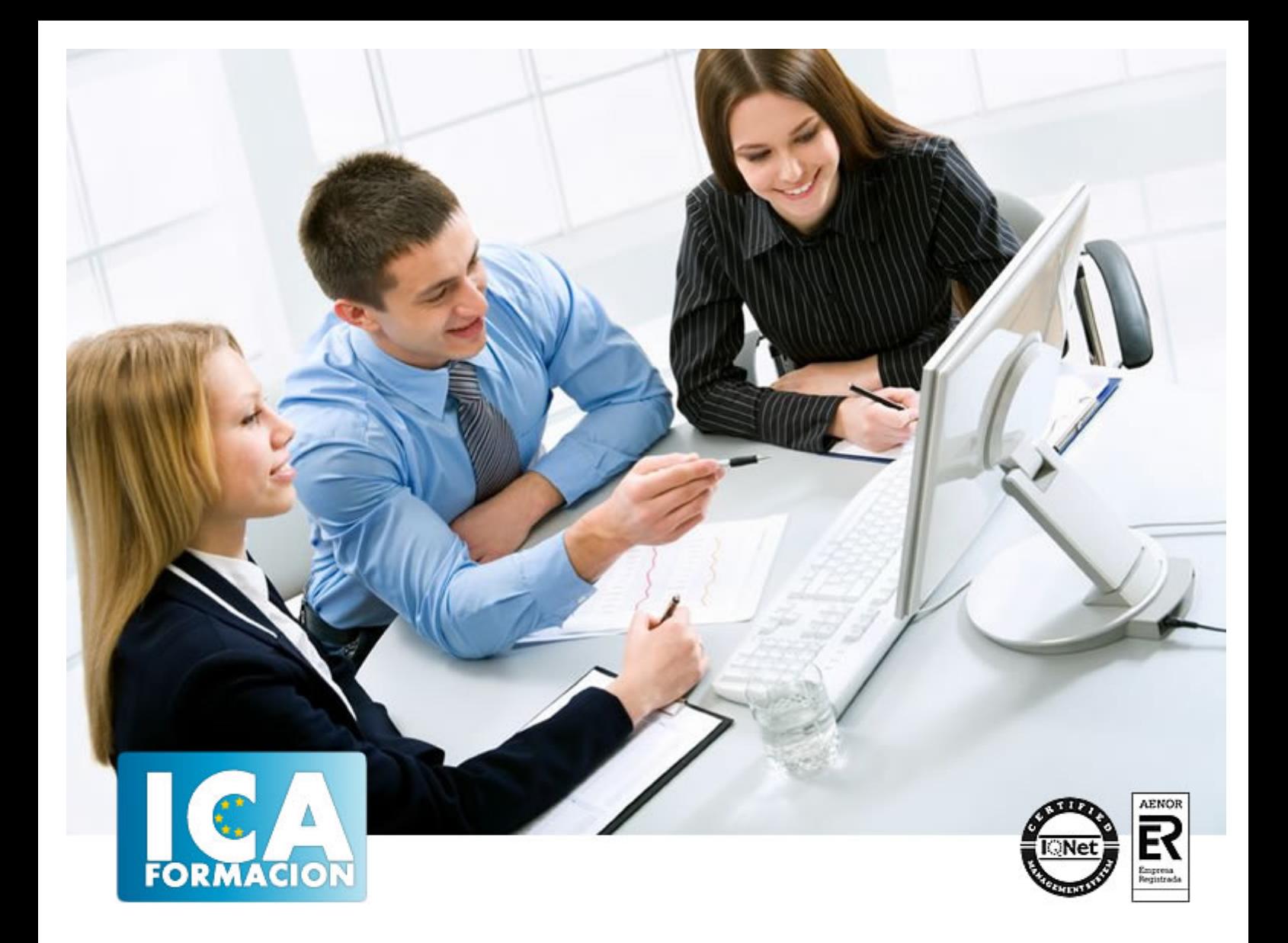

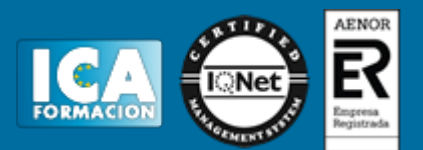

**Duración:** 60 horas

**Precio:** 350 euros.

**Modalidad:** e-learning

#### **Objetivos:**

**OBJETIVOS:** Este programa nos facilitar crear, compartir y leer documentos desde el más simple al documento de apariencia profesional más compleja. La intención de este curso es iniciarse en Word 2013 en las herramientas imprescindibles para empezar a utilizarlo. El curso incluye simulaciones del programa real por lo que no es imprescindible tenerlo instalado. Además son numerosas las prácticas paso a paso, así como las explicaciones audiovisuales y los cuestionarios.

## **Metodología:**

El Curso será desarrollado con una metodología a Distancia/on line. El sistema de enseñanza a distancia está organizado de tal forma que el alumno pueda compatibilizar el estudio con sus ocupaciones laborales o profesionales, también se realiza en esta modalidad para permitir el acceso al curso a aquellos alumnos que viven en zonas rurales lejos de los lugares habituales donde suelen realizarse los cursos y que tienen interés en continuar formándose. En este sistema de enseñanza el alumno tiene que seguir un aprendizaje sistemático y un ritmo de estudio, adaptado a sus circunstancias personales de tiempo

El alumno dispondrá de un extenso material sobre los aspectos teóricos del Curso que deberá estudiar para la realización de pruebas objetivas tipo test. Para el aprobado se exigirá un mínimo de 75% del total de las respuestas acertadas.

El Alumno tendrá siempre que quiera a su disposición la atención de los profesionales tutores del curso. Así como consultas telefónicas y a través de la plataforma de teleformación si el curso es on line. Entre el material entregado en este curso se adjunta un documento llamado Guía del Alumno dónde aparece un horario de tutorías telefónicas y una dirección de e-mail dónde podrá enviar sus consultas, dudas y ejercicios El alumno cuenta con un período máximo de tiempo para la finalización del curso, que dependerá del tipo de curso elegido y de las horas del mismo.

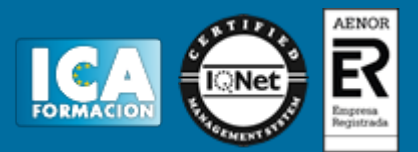

### **Profesorado:**

Nuestro Centro fundado en 1996 dispone de 1000 m2 dedicados a formación y de 7 campus virtuales.

Tenemos una extensa plantilla de profesores especializados en las diferentes áreas formativas con amplia experiencia docentes: Médicos, Diplomados/as en enfermería, Licenciados/as en psicología, Licencidos/as en odontología, Licenciados/as en Veterinaria, Especialistas en Administración de empresas, Economistas, Ingenieros en informática, Educadodores/as sociales etc…

El alumno podrá contactar con los profesores y formular todo tipo de dudas y consultas de las siguientes formas:

-Por el aula virtual, si su curso es on line -Por e-mail -Por teléfono

#### **Medios y materiales docentes**

-Temario desarrollado.

-Pruebas objetivas de autoevaluación y evaluación.

-Consultas y Tutorías personalizadas a través de teléfono, correo, fax, Internet y de la Plataforma propia de Teleformación de la que dispone el Centro.

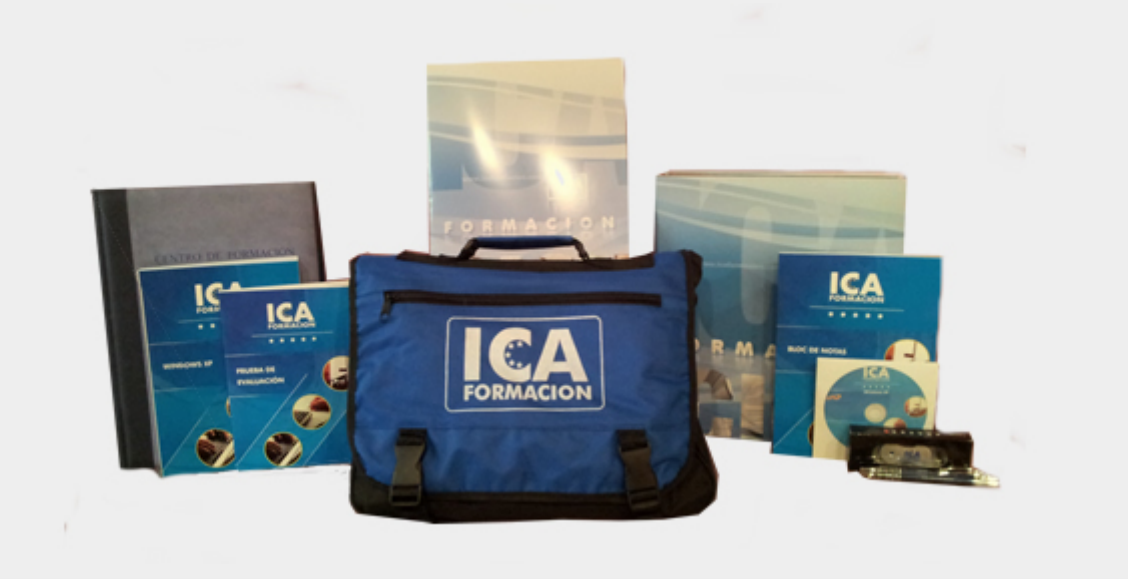

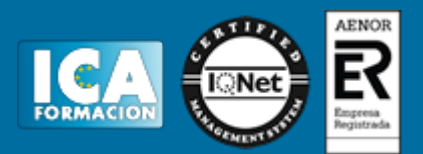

## **Bolsa de empleo:**

El alumno en desemple puede incluir su currículum en nuestra bolsa de empleo y prácticas. Le pondremos en contacto con nuestras empresas colaboradoras en todo el territorio nacional

## **Comunidad:**

Participa de nuestra comunidad y disfruta de muchas ventajas: descuentos, becas, promociones,etc....

#### **Formas de pago:**

- -Mediante transferencia
- -Por cargo bancario
- -Mediante tarjeta
- -Por Pay pal

-Consulta nuestras facilidades de pago y la posibilidad de fraccionar tus pagos sin intereses

#### **Titulación:**

Una vez finalizado el curso, el alumno recibirá por correo o mensajería la titulación que acredita el haber superado con éxito todas las pruebas de conocimientos propuestas en el mismo.

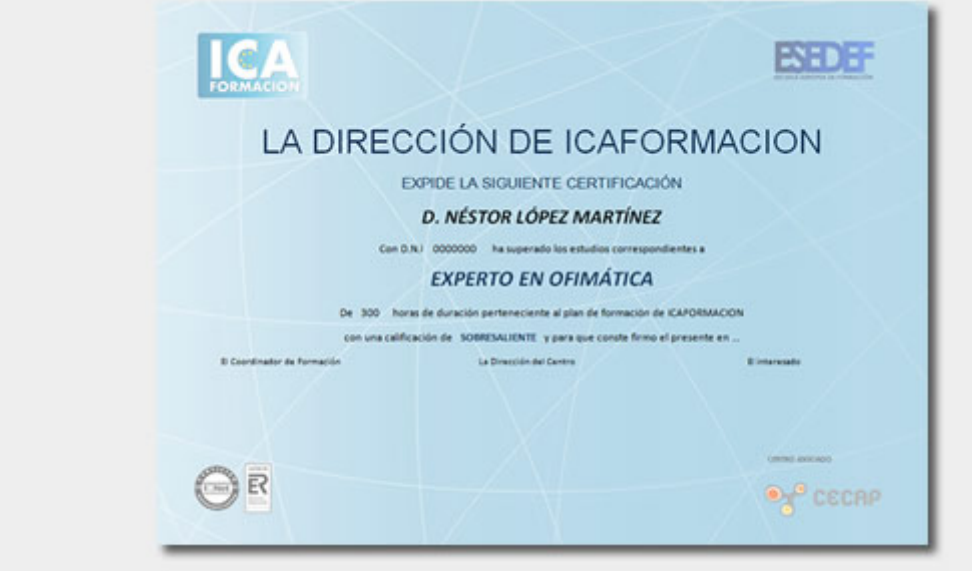

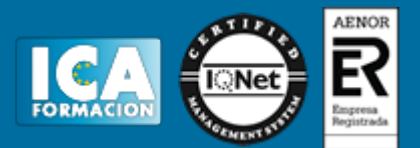

## **Programa del curso:**

- **1 El entorno de trabajo**
- 1.1 Introducción
- 1.2 La ventana principal
- 1.3 Personalizar la barra de herramientas de acceso rápido
- 1.4 Personalizar la cinta de opciones
- 1.5 Exportar e importar personalizaciones
- 1.6 Eliminar las personalizaciones
- 1.7 Métodos abreviados de teclado
- 1.8 Cuestionario: El entorno de trabajo
- **2 Tareas básicas**
- 2.1 Crear un documento
- 2.2 Abrir un documento
- 2.3 Desplazamiento a la última posición visitada
- 2.4 Abrir un documento creado en versiones anteriores
- 2.5 Convertir un documento al modo de Word 2013
- 2.6 Cerrar un documento
- 2.7 Plantillas
- 2.8 Guardar un documento
- 2.9 Trabajar en formato PDF
- 2.10 Trabajar en formato ODT
- 2.11 Imprimir un documento
- 2.12 Servicios en la nube
- 2.13 Compartir un documento en redes sociales
- 2.14 Ayuda de Word
- 2.15 Cuestionario: Tareas básicas

#### **3 Edición de un documento**

- 3.1 Insertar texto
- 3.2 Insertar símbolos
- 3.3 Insertar ecuaciones
- 3.4 Seleccionar
- 3.5 Eliminar
- 3.6 Deshacer y rehacer
- 3.7 Copiar y pegar
- 3.8 Cortar y pegar
- 3.9 Usar el portapapeles
- 3.10 Buscar
- 3.11 Cuestionario: Edición de un documento

#### **4 Formato de texto**

- 4.1 Introducción
- 4.2 Fuente
- 4.3 Tamaño de fuente
- 4.4 Color de fuente

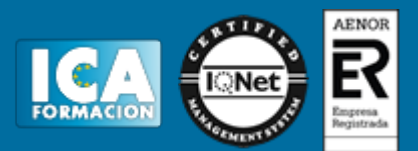

- 4.5 Estilos de fuente
- 4.6 Efectos básicos de fuente
- 4.7 Efectos avanzados de fuente
- 4.8 Resaltado de fuente
- 4.9 Opciones avanzadas de formato de fuente
- 4.10 Borrar formato de fuente
- 4.11 Cuestionario: Formato de texto
- **5 Formato de párrafo**
- 5.1 Introducción
- 5.2 Alineación
- 5.3 Interlineado
- 5.4 Espaciado entre párrafos
- 5.5 Tabulaciones
- 5.6 Sangría
- 5.7 Cuestionario: Formato de párrafo
- **6 Formato avanzado de párrafo**
- 6.1 Bordes
- 6.2 Sombreado
- 6.3 Letra capital
- 6.4 Listas numeradas
- 6.5 Listas con viñetas
- 6.6 Listas multinivel
- 6.7 Estilos
- 6.8 Cuestionario: Formato avanzado de párrafo
- **7 Tablas y columnas**
- 7.1 Tablas
- 7.2 Seleccionar
- 7.3 Insertar filas y columnas
- 7.4 Eliminar celdas, filas y columnas
- 7.5 Bordes y sombreado
- 7.6 Cambiar tamaño de celdas
- 7.7 Alineación del texto
- 7.8 Dirección del texto
- 7.9 Márgenes de celda
- 7.10 Dividir celdas
- 7.11 Dividir tabla
- 7.12 Combinar celdas
- 7.13 Alineación de una tabla
- 7.14 Mover una tabla
- 7.15 Cambiar el tamaño de una tabla
- 7.16 Anidar una tabla
- 7.17 Repetir filas de título
- 7.18 Estilos de tabla
- 7.19 Columnas
- 7.20 Cuestionario: Tablas y columnas
- **8 Formato de página**
- 8.1 Configuración de página
- 8.2 Número de página
- 8.3 Encabezado y pie de página
- 8.4 Secciones
- 8.5 Salto de página
- 8.6 Cuestionario: Formato de página

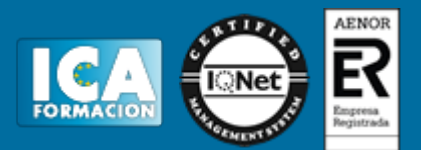

**9 Diseño del documento**

9.1 Portada

- 9.2 Formato del documento
- 9.3 Temas y formatos
- 9.4 Marca de agua, color y borde de página
- 9.5 Notas al pie de página y notas al final del documento
- 9.6 Comentarios
- 9.7 Control de cambios
- 9.8 Comparar documentos
- 9.9 Marcadores
- 9.10 Referencias cruzadas
- 9.11 Tabla de ilustraciones
- 9.12 Tabla de contenido
- 9.13 Índice
- 9.14 Cuestionario: Diseño del documento
- **10 Prácticas word 2013**
- 10.1 Operaciones con documentos
- 10.2 Desplazarnos por el documento
- 10.3 Boletín de prensa
- 10.4 Procesadores de texto
- 10.5 Salmón
- 10.6 Florencia
- 10.7 Ventas
- 10.8 Plantillas integradas
- 10.9 Aislamiento acústico
- 10.10 La leyenda toledana
- 10.11 Márgenes
- 10.12 Vista preliminar
- 10.13 Carpema
- 10.14 Columnas
- 10.15 Canon
- 10.16 Cuestionario: Cuestionario final